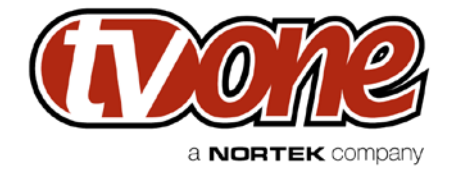

# **Quick Start Guide CM-HDBT-2OUT-1ETH**

HDBaseT output module designed for the CORIOmaster and CORIOmatrix products.

The HDBaseT module allows for transmission of uncompressed, HDMI quality, video, audio and LAN up to 100m, with good quality cabling.

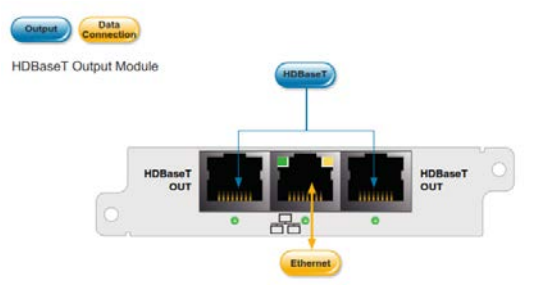

## **Installation**

### **Rack Firmware**

The rack firmware version should be at least M150. The PC control software (Silverlight) should be version 1.5.4 or greater.

### **Module**

The host chassis (matrix or master) should be powered down. The HDBaseT modules can be fitted in any of the output module positions, but the slots should be populated starting from the highest (16) working towards the lowest (from right to left). PLEASE OBSERVE ANTI-STATIC HANDLING PRECAUTIONS. Finally, make sure the module is secured with the screws provided.

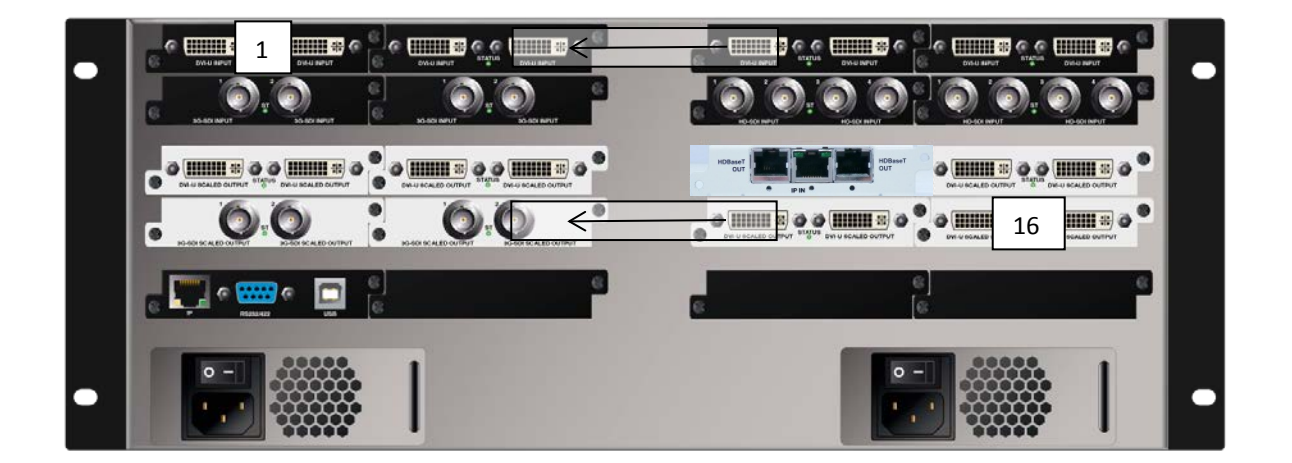

The frame can now be powered-up and should register the new module configuration automatically.

# **Quick Start Guide**

## **Configuration**

The HDBaseT outputs can be configured via the PC control software or a terminal emulator connected to the RS232 or Ethernet ports on the unit. The interface supports all the principal HDMI resolutions and frame rates, as well as embedded audio and HDCP.

| CORJOmaster Application                    |                                  |                               |                      |  |  |  |         |                 |      |                          | $= 0$<br>$\mathbf{x}$ |
|--------------------------------------------|----------------------------------|-------------------------------|----------------------|--|--|--|---------|-----------------|------|--------------------------|-----------------------|
|                                            |                                  |                               |                      |  |  |  | Layouts | <b>Canvases</b> | Live | <b>Comm Data</b>         | Logout                |
| General                                    | <b>Ethernet</b><br><b>Inputs</b> |                               |                      |  |  |  |         |                 |      | <b>Save All Settings</b> |                       |
| Slot10.0ut1 - s10o1                        |                                  | <b>Output Name</b>            | \$1101               |  |  |  |         |                 |      |                          |                       |
| Slot10.Out2 - s10o2                        |                                  | Output Fixed Name Slot11.Out1 |                      |  |  |  |         |                 |      |                          |                       |
| <b>ROLLIGUALISTICU</b>                     |                                  | Slot Index                    | 11                   |  |  |  |         |                 |      |                          |                       |
| Slot11.Out2 - s11o2                        |                                  | Output Index                  | $\Gamma$             |  |  |  |         |                 |      |                          |                       |
| Slot12.0ut1 - s12o1                        |                                  | Slot Card Type                | <b>HDBASET 2-out</b> |  |  |  |         |                 |      |                          |                       |
| Slot12.0ut2 - s12o2<br>Slot13.Out1 - s13o1 |                                  | <b>Resolution</b>             | 1024x768p60          |  |  |  |         |                 |      |                          |                       |
| Slot13.0ut2 - s13o2                        |                                  | <b>Resolutions</b>            | 1024x768p60          |  |  |  |         |                 |      |                          | B                     |
| Slot14.Out1 - s14o1                        |                                  |                               |                      |  |  |  |         |                 |      |                          |                       |
| Slot14.0ut2 - s14o2                        |                                  | <b>Colour Scale</b>           | <b>Auto</b>          |  |  |  |         |                 |      |                          | 国                     |
| Slot15.Out1 - s15o1                        |                                  | Genlock                       | 醋                    |  |  |  |         |                 |      |                          |                       |
| Slot15.0ut2 - s15o2                        |                                  | <b>Genlock Source</b>         | NULL.                |  |  |  |         |                 |      |                          |                       |
| Slot16.Out1 - s1601                        |                                  | Display Type                  | Monitor              |  |  |  |         |                 |      |                          | 18 18                 |
| Slot16.0ut2 - s16o2                        |                                  | <b>HDCP Active</b>            | ı                    |  |  |  |         |                 |      |                          |                       |
|                                            |                                  | <b>HDCP Downstream</b>        | HoldOn               |  |  |  |         |                 |      |                          | 围                     |
|                                            |                                  | Output Type                   | <b>RGBHV</b>         |  |  |  |         |                 |      |                          | ø                     |
|                                            |                                  | <b>HDMI Found</b>             | Not Found            |  |  |  |         |                 |      |                          |                       |
|                                            |                                  |                               |                      |  |  |  |         |                 |      |                          |                       |
|                                            |                                  |                               |                      |  |  |  |         |                 |      |                          |                       |
|                                            |                                  |                               |                      |  |  |  |         |                 |      |                          |                       |
|                                            |                                  |                               |                      |  |  |  |         |                 |      |                          |                       |
|                                            |                                  |                               |                      |  |  |  |         |                 |      |                          |                       |
|                                            |                                  |                               |                      |  |  |  |         |                 |      |                          |                       |
| Take                                       |                                  |                               |                      |  |  |  |         |                 |      |                          |                       |
|                                            |                                  |                               |                      |  |  |  |         |                 |      |                          |                       |
| <b>Unde</b>                                | Undo All                         |                               |                      |  |  |  |         |                 |      |                          |                       |

*Example of PC Control screen shown here*

### **Connection**

The card has two independent HDBaseT outputs and a single LAN input, supporting 100BaseT. Good quality CAT6 screened cable is recommended, with the cable screen connected at both ends. Reliable transmission up to 100m can be achieved in these circumstances, (though not all receivers support CAT6 cabling). The CAT6 cable should be routed away from electrically noisy cable or other sources of interference such as electric motors, wherever possible.

Unscreened CAT6 or CAT5e may be usable over shorter distances.

The indicator under each HDBaseT connector signify the following:

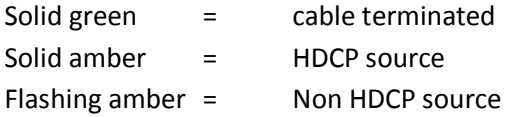

1 x LAN input supporting up to 100BaseT

### **Troubleshooting**

If you experience any problems with this module, please refer in the first instance to 'Tech Support' on the TV One web site. [www.tvone.eu](http://www.tvone.eu/)